# **Skriptovací jazyky**

Moduly

# Moduly - import

import název modulu as alias #import modulu

```
>>> import math #importujeme modul math
>>> math.sqrt(9) #voláme funkci sqrt z modulu math
3.0>>> import math as matematika #importujeme modul math pod názvem matematika
>>> matematika.sqrt(9) #voláme funkci sqrt z modulu pojmenovaného matematika
3.0>>
```
– Import vybraných funkcí (funkci pak voláme přímo, bez identifikace modulu)

from název modulu import funkcel, funkce2

# Vestavěné moduly

- *math* poskytuje přístup k matematickým funkcím,
- *os*  poskytuje funkce pro interakci s operačním systémem,
- *sys* poskytuje funkce a proměnné k manipulaci s různými částmi běhového prostředí interpreteru Pythonu,
- *collections* poskytuje nástroje pro vytváření kolekcí dat,
- *time* poskytuje přístup k funkcím pro práci s časem,
- *tkinter* obsahuje metody pro vytváření oken a grafického rozhraní
- *help ("modules")*  úplný seznam modulů
- *dir(název\_modulu)*  úplný seznam funkcí v modulu

# Instalace modulu

• pip install název modulu

- pip search \* # seznam všech dostupných modulů
	- Pokud uvedený příkaz *pip* nefunguje, přejdeme příkazem *cd* do adresáře s instalací *pythonu*.
	- Pokud ani zde utilitu *pip* nenalezneme, doinstalujeme ji dle dokumentace

# Definice vlastního modulu

- Modul = program v souboru s koncovou .py
- Název modulu = název programu bez koncovky
- při spuštění vzniká předkompilát modulu (\*.pyc)

# **Modul pro práci s GUI tkinter**

- modul pro práci s grafický interfacem
- Tk() nové okno

```
import tkinter #importujeme modul tkinter
okno = tkinter.Tk() #vytvoříme nové okno
#tady budeme postupně přidávat widgety do okna
okno.title("tk") #můžeme změnit název okna
11 11 11
Sem budeme vkládat widgety
<u>mmm</u>
```
okno.mainloop() #spustíme smyčku událostí tkinter, která poběží dokud okno nezavřeme

# **Modul pro práci s GUI Tkinter**

#### **Metody pro rozvržení objektů:**

- *pack ()*  organizuje widgety do čtvercových bloků,
- *grid ()*  organizuje widgety do mřížky (tabulky),
- *place ()* –organizuje widgety na konkrétní pozice zadané souřadnicemi, které určí programátor.

tkinter.Widget (Tk object, Options)

- Tk object objekt vytvořený funkcí Tk() grafické okno
- Options vlastnosti widgetu

## Label

import tkinter #importujeme modul tkinter okno = tkinter. Tk() #vytvoříme nové okno #tady budeme postupně přidávat widgety do okna okno.title("Popisky") #můžeme změnit název okna

#prvním argumentem je okno, ve kterém se má popisek zobrazit, druhým je text, který se má zobrazit popisekl = tkinter.Label(okno, text="Toto je text prvního popisku") #druhý popisek je rovnou umístěn do okna příkazem pack na jediném řádku popisek2 = tkinter.Label(okno, text="Toto je text druhého popisku").pack() #první popisek je umístěn do okna teprve nyní popisekl.pack()

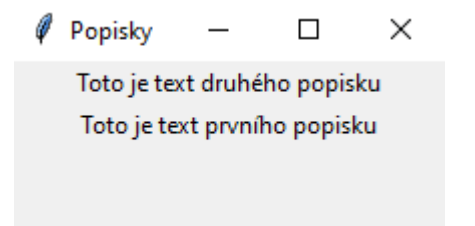

### **Button**

import tkinter #importujeme modul tkinter okno = tkinter.Tk() #vytvoříme nové okno #tady budeme postupně přidávat widgety do okna okno.title("Tlačítko") #můžeme změnit název okna

def funkce(): #vytvoříme funkci

```
print ("Tlačítko bylo stisknuto")
```
tlačítko = tkinter.Button(okno, text="Proved příkaz", command=funkce) #vytvoříme tlačítko, prvním argumentem je okno, které chceme vytvořit, druhým je text tlačítka #a třetím je funkce, kterou má tlačítko spustit po stisknutí tlačítko.place(x=50,y=10) #tlačítko vložíme do okna na konkrétní souřadnice metodou place

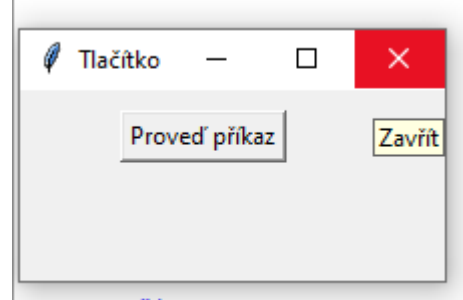

>>> Tlačítko bylo stisknuto

## Vstupní pole

import tkinter #importujeme modul tkinter okno = tkinter. Tk() #vytvoříme nové okno #tady budeme postupně přidávat widgety do okna okno.title ("Tlačítko") #můžeme změnit název okna

```
vstup = tkinter.Entry(okno) #vytvoříme jednořádkové pole a vložíme jej do okna
vstup.grid(row=0, column=1) #tlačítko vložíme do mřížky na pozici 0,0
#Dále vytvoříme tlačítko, které spustí funkci pro čtení textu z textového pole
def funkce(): #vytvoříme funkci
  print ("Vstup: ", vstup.get()) #čtení vstupu
tlačítko = tkinter. Button (okno, text="Proved příkaz", command=funkce)
#vytvoříme tlačítko, které spouští funkci
tlačítko.grid (row=0, column=0) #tlačítko vložíme do mřížky na pozici 0,0
```
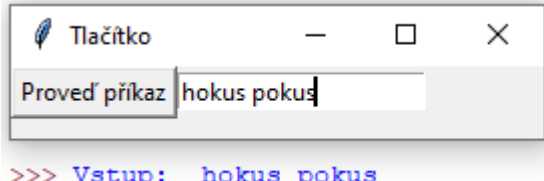

### Textové pole

```
import tkinter #importujeme modul tkinter
okno = tkinter.Tk() #vvtvoříme nové okno
#tady budeme postupně přidávat widgety do okna
okno.title("Tlačítko") #můžeme změnit název okna
```

```
vstup = tkinter.Fext(okno)vstup.grid(row=1,column=0) #tlačítko vložíme do mřížky na pozici 0,0
def funkce(): #vytvoříme funkci
  print ("Vstup: ", vstup.get("1.0", "end")) #čtení vstupu
tlačítko = tkinter. Button (okno, text="Proveď příkaz", command=funkce)
#vytvoříme tlačítko, prvním argumentem je okno, které chceme vytvořit, druhým
#je text tlačítka a třetím je funkce, kterou má tlačítko spustit po stisknutí
tlačítko.grid(row=0,column=0) #tlačítko vložíme do mřížky na pozici 0,0
```
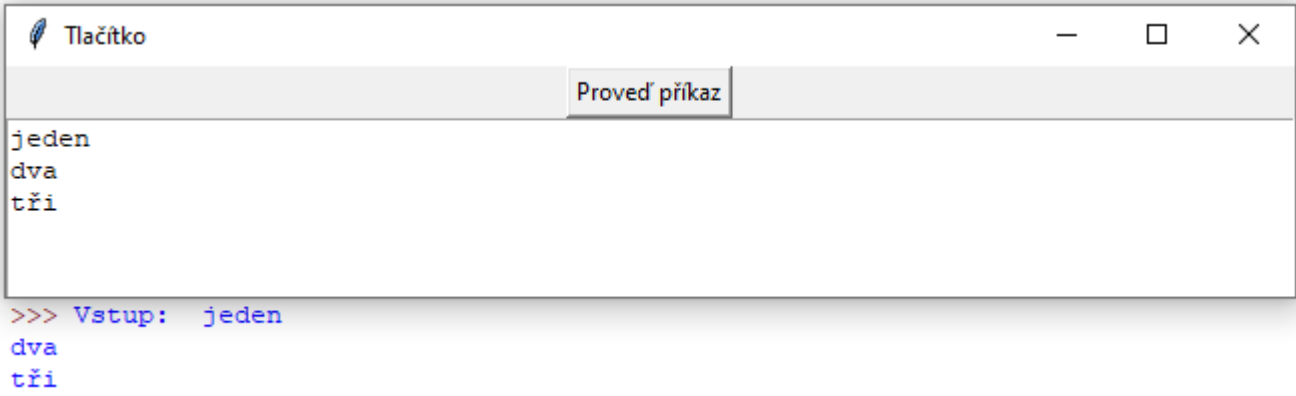

## Plátno

import tkinter #importujeme modul tkinter okno = tkinter. Tk() #vytvoříme nové okno #tady budeme postupně přidávat widgety do okna okno.title("Tlačítko") #můžeme změnit název okna

```
plátno = tkinter.Canvas(okno, width=200, height=50)
plátno.pack()
plátno.create rectangle(10, 10, 190, 50)
plátno.create_oval(50, 25, 150, 50, fill="yellow")
plátno.create line(50, 10, 50, 50, fill="red")
```
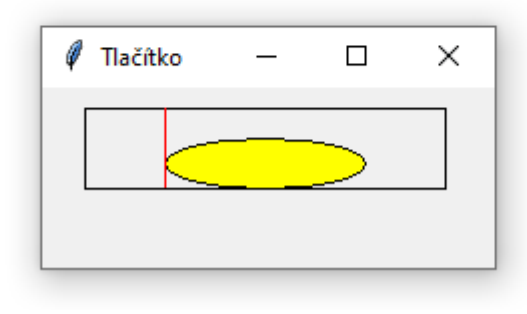

### Menu

```
import tkinter #importujeme modul tkinter
okno = tkinter.Tk() #vytvoříme nové okno
#tady budeme postupně přidávat widgety do okna
okno.title("Tlačítko") #můžeme změnit název okna
```

```
def helloWorld(): #vytvoříme funkci
    print ("Ahoj světe")
mojeMenu = tkinter.Menu(okno) #vytvoříme hlavní menu
podmenuSpustit = tkinter.Menu(mojeMenu) #vytvoříme rozbalovací podmenu
podmenuSpustit.add command(label="Hello world", command=helloWorld) #do podmenu vložíme položku
mojeMenu.add_cascade(label="Spustit", menu=podmenuSpustit) #podmenu vložime do hlavniho menu
mojeMenu.add_command(label="Ukončit", command=okno.destroy) #vložíme položku do hlavního menu
okno.config(menu=mojeMenu) #zobrazime menu
tkinter.mainloop()
```
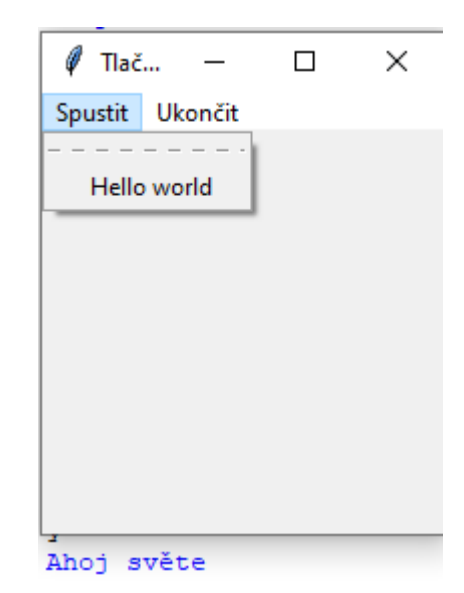